# *SIRC.R.REDDYCOLLEGEOFENGINEERING, ELURU*

*Approved by AICTE, New Delhi & permanently affiliated to ANDHRA UNIVERSITY (Affiliated to JNTU Kakinada from the A.Y2017-2018)* 

> *DEPARTMENTOFINFORMATION TECHNOLOGY*

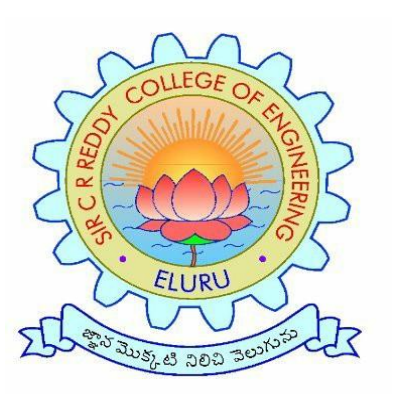

*III/IVB.TECHII SEMESTER*

*Regulation ::R16*

*Data Mining Labmanual*

*R1632126*

1)Aim: Demonstration of preprocessing on dataset student.arff Data set @relation student @attribute sid numeric @attribute name {usha,hari,rajesh,kiran,giri,manash} @attribute DM numeric @attribute WT numeric @attribute CN numeric @attribute AI numeric @attribute STM numeric @attribute total numeric @attribute result {pass,fail}

#### @data

1,usha,60,55,45,50,40,250,pass 2,hari,60,55,45,40,40,240,pass 3,rajesh,60,55,40,50,40,240,pass 4,kiran,60,55,30,50,40,235,fail 2,giri,60,55,45,60,40,260,pass 3,manash,60,55,65,50,40,270,pass Ex1:

# Result:

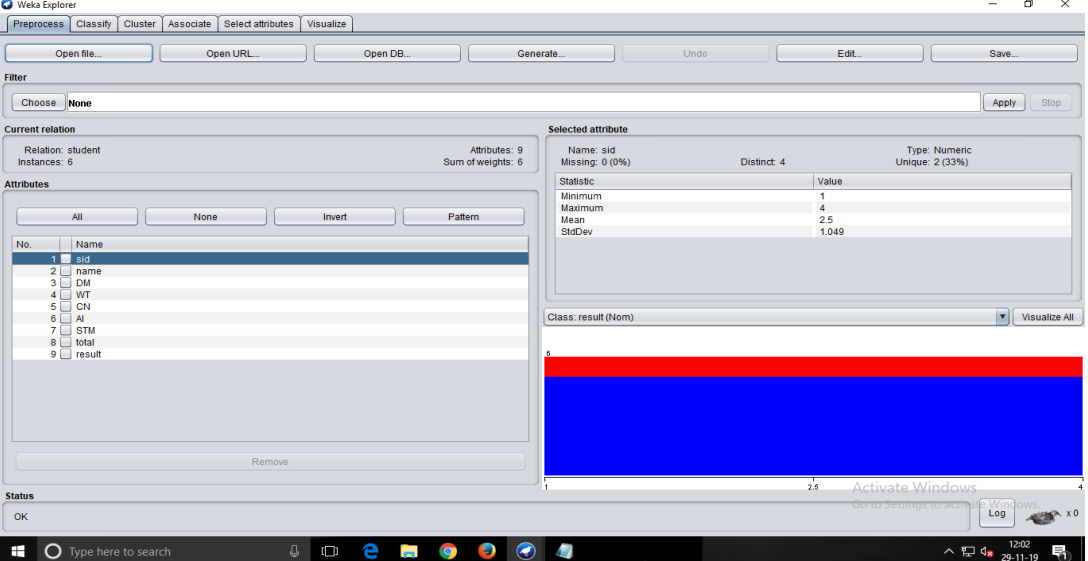

#### Add:

NAME

weka.filters.unsupervised.attribute.Add

#### **SYNOPSIS**

An instance filter that adds a new attribute to the dataset. The new attribute will contain all missing values.

## **OPTIONS**

nominalLabels -- The list of value labels (nominal attribute creation only). The list must be commaseparated, eg: "red,green,blue". If this is empty, the created attribute will be numeric.

debug -- If set to true, filter may output additional info to the console.

attributeName -- Set the new attribute's name.

attributeIndex -- The position (starting from 1) where the attribute will be inserted (first and last are valid indices).

doNotCheckCapabilities -- If set, the filter's capabilities are not checked before it is built. weight -- The weight for the new attribute.

dateFormat -- The format of the date values (see ISO-8601).

attributeType -- Defines the type of the attribute to generate.

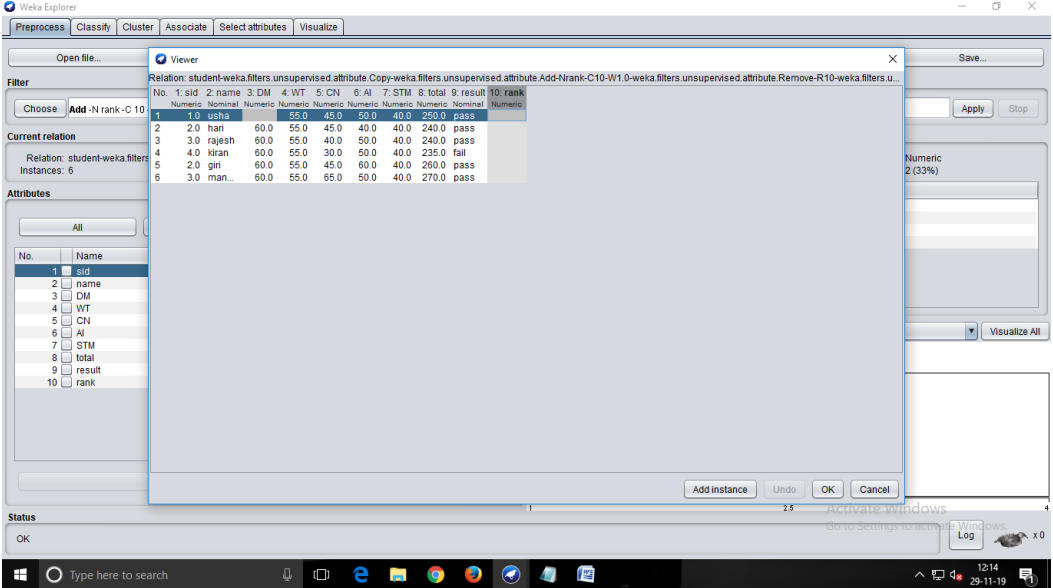

Remove:

NAME

weka.filters.unsupervised.attribute.Remove

**SYNOPSIS** 

A filter that removes a range of attributes from the dataset. Will re-order the remaining attributes if invert matching sense is turned on and the attribute column indices are not specified in ascending order. OPTIONS

debug -- If set to true, filter may output additional info to the console.

doNotCheckCapabilities -- If set, the filter's capabilities are not checked before it is built. (Use with caution to reduce runtime.)

attributeIndices -- Specify range of attributes to act on. This is a comma separated list of attribute indices, with "first" and "last" valid values. Specify an inclusive range with "-". E.g: "first-3,5,6-10,last". invertSelection -- Determines whether action is to select or delete. If set to true, only the specified attributes will be kept; If set to false, specified attributes will be deleted.

missing attributes:

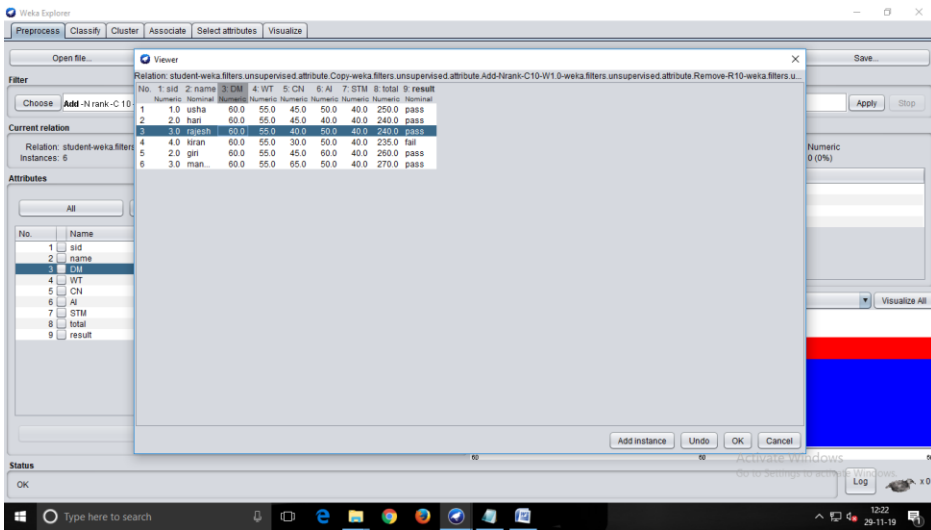

ErrornicData:

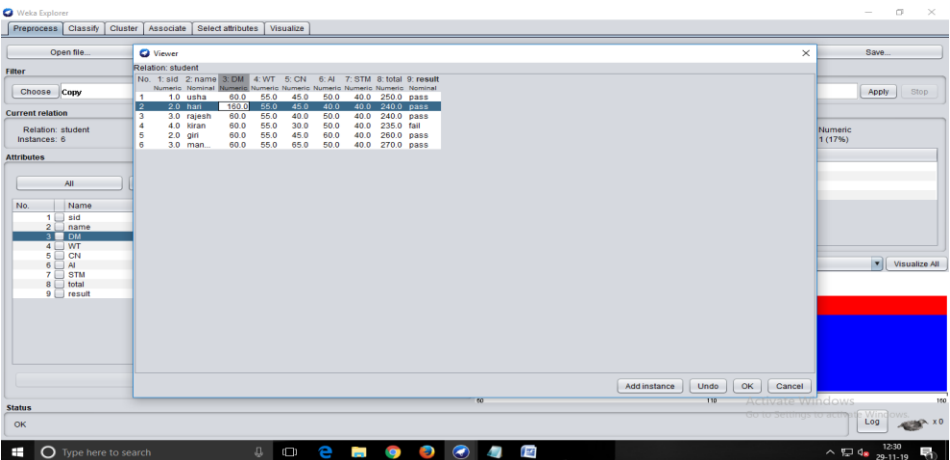

2)Aim:Demonstration of preprocessing on dataset labor.arff

Data set @relation labour @attribute name string @attribute job\_duration numeric @attribute sal\_increase\_1yr numeric @attribute sal\_increase\_2yr numeric @attribute sal\_increase\_3yr numeric @attribute working\_hours numeric @attribute shift {day,night} @attribute education\_allow {yes,no} @attribute noofholidays\_year numeric @attribute noofpaidvocationdays\_year numeric @attribute longterm\_disability\_contribution {yes,no} @attribute contribution\_to\_dental\_plan {none,half,full} @attribute bereavement\_assistance {yes,no} @attribute contibution\_to\_health\_plan {none,half,full}

@data

?,3,2,2,2,6,day,no,5,5,no,half,no,none harish,2,2,2,3,5,night,no,5,4,no,none,no,none ramesh,8,2,3,3,7,day,no,5,5,yes,full,yes,half suresh,5,2,3,2,6,night,no,5,3,no,half,no,half Naresh,5,2,2,2,6,day,no,5,4,no,half,no,half Result:

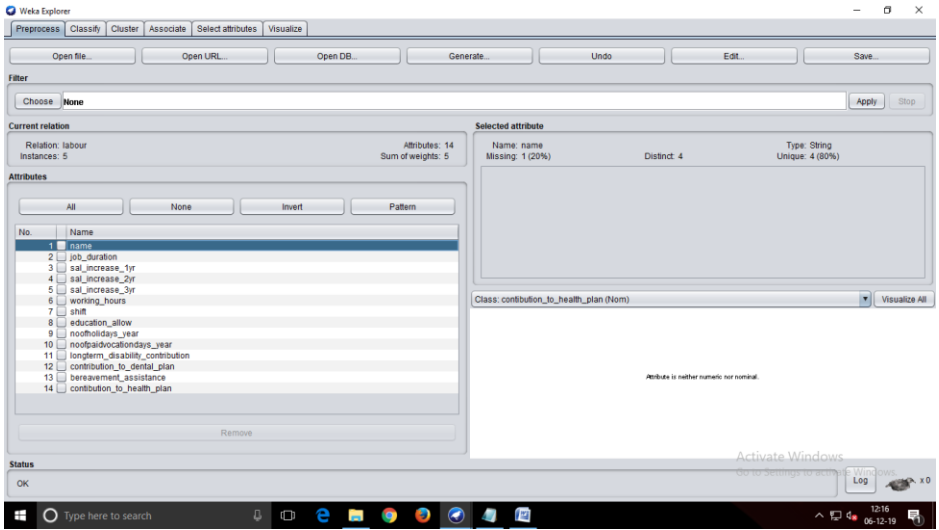

Copy: NAME weka.filters.unsupervised.attribute.Copy **SYNOPSIS** 

An instance filter that copies a range of attributes in the dataset. This is used in conjunction with other filters that overwrite attribute values during the course of their operation -- this filter allows the original attributes to be kept as well as the new attributes.

#### OPTIONS

debug -- If set to true, filter may output additional info to the console.

doNotCheckCapabilities -- If set, the filter's capabilities are not checked before it is built. (Use with caution to reduce runtime.)

attributeIndices -- Specify range of attributes to act on. This is a comma separated list of attribute indices, with "first" and "last" valid values. Specify an inclusive range with "-". E.g: "first-3,5,6-10,last".

invertSelection -- Sets copy selected vs unselected action. If set to false, only the specified attributes will be copied; If set to true, non-specified attributes will be copied.

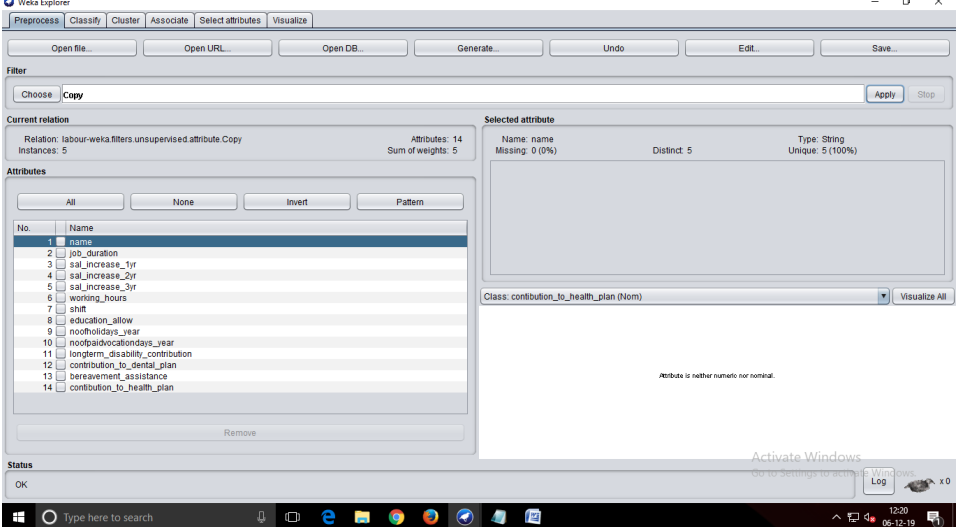

Add:

NAME

weka.filters.unsupervised.attribute.Add

**SYNOPSIS** 

An instance filter that adds a new attribute to the dataset. The new attribute will contain all missing values.

**OPTIONS** 

nominalLabels -- The list of value labels (nominal attribute creation only). The list must be commaseparated, eg: "red,green,blue". If this is empty, the created attribute will be numeric.

debug -- If set to true, filter may output additional info to the console.

attributeName -- Set the new attribute's name.

attributeIndex -- The position (starting from 1) where the attribute will be inserted (first and last are valid indices).

doNotCheckCapabilities -- If set, the filter's capabilities are not checked before it is built.

weight -- The weight for the new attribute.

dateFormat -- The format of the date values (see ISO-8601).

attributeType -- Defines the type of the attribute to generate.

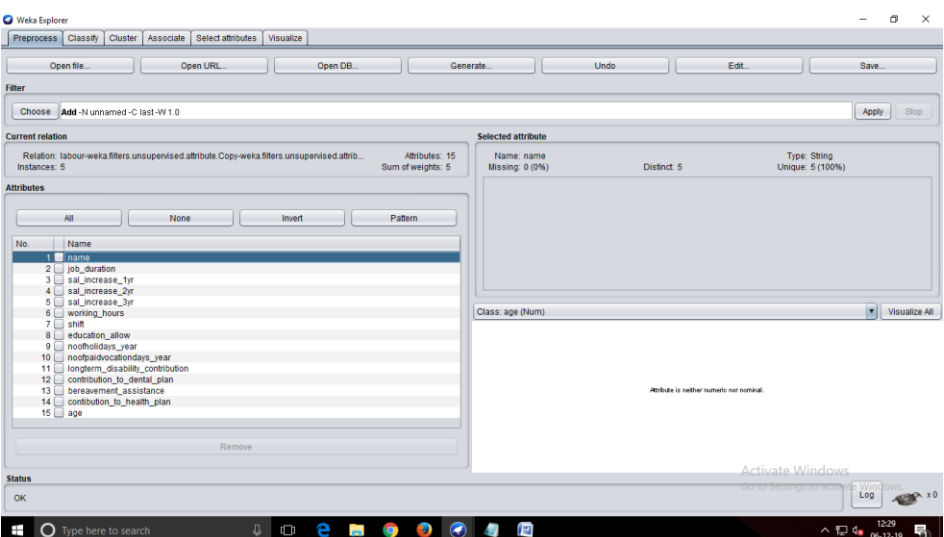

## String-to-Nominal:

NAME

weka.filters.unsupervised.attribute.StringToNominal

#### **SYNOPSIS**

Converts a range of string attributes (unspecified number of values) to nominal (set number of values). You should ensure that all string values that will appear are represented in the first batch of the data. **OPTIONS** 

debug -- If set to true, filter may output additional info to the console.

attributeRange -- Sets which attributes to process ("first" and "last" are valid values and ranges and lists can also be used).

doNotCheckCapabilities -- If set, the filter's capabilities are not checked before it is built. (Use with caution to reduce runtime.)

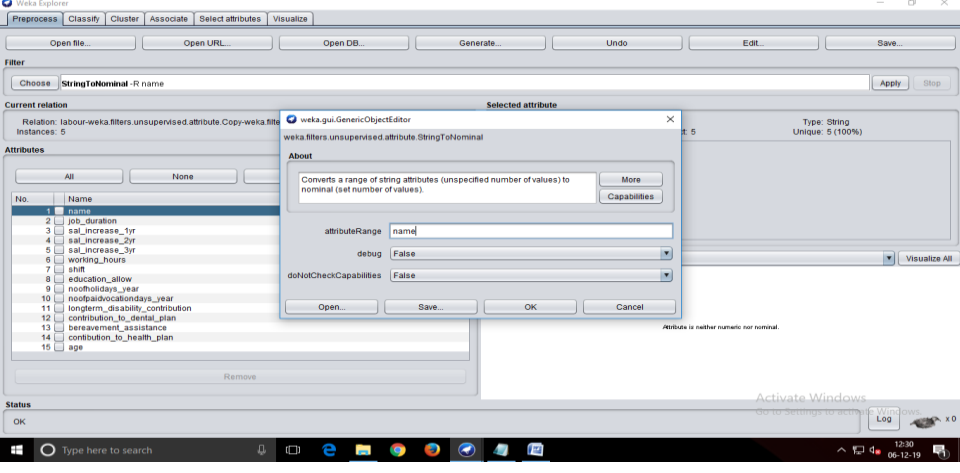

Normalize: NAME weka.filters.unsupervised.attribute.Normalize **SYNOPSIS** 

Normalizes all numeric values in the given dataset (apart from the class attribute, if set). By default, the resulting values are in [0,1] for the data used to compute the normalization intervals. But with the scale and translation parameters one can change that, e.g., with scale  $= 2.0$  and translation  $= -1.0$  you get values in the range  $[-1,+1]$ .

## **OPTIONS**

debug -- If set to true, filter may output additional info to the console.

translation -- The translation of the output range (default: 0).

doNotCheckCapabilities -- If set, the filter's capabilities are not checked before it is built. (Use with caution to reduce runtime.)

scale -- The factor for scaling the output range (default: 1).

ignoreClass -- The class index will be unset temporarily before the filter is applied.

Discretize:

NAME

weka.filters.unsupervised.attribute.Discretize

SYNOPSIS

An instance filter that discretizes a range of numeric attributes in the dataset into nominal attributes. Discretization is by simple binning. Skips the class attribute if set.

OPTIONS

spreadAttributeWeight -- When generating binary attributes, spread weight of old attribute across new attributes. Do not give each new attribute the old weight.

makeBinary -- Make resulting attributes binary.

debug -- If set to true, filter may output additional info to the console.

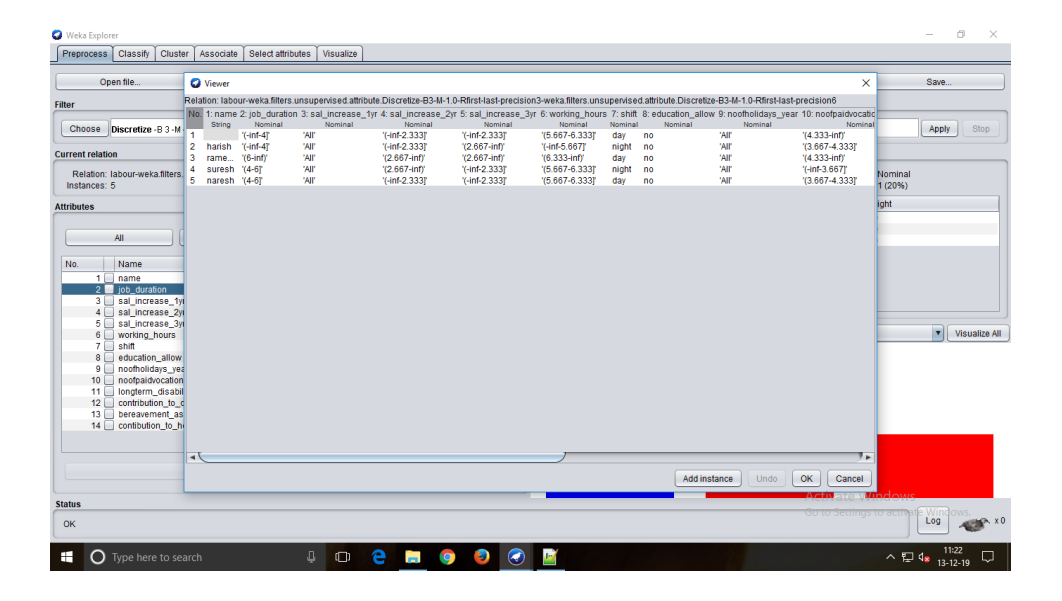

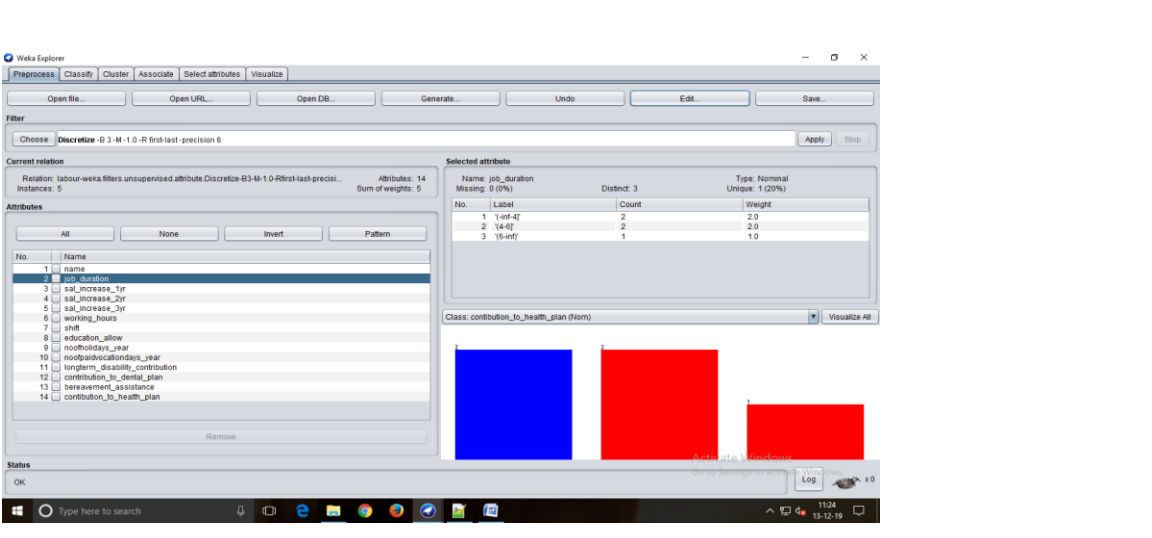

3)Demonstration of Association rule process on dataset contact lenses.arff using apriori algorithm Data set @relation contact-lenses @attribute age {young, pre-presbyopic,presbyopic} @attribute spectacle-prescrip {myope, hypermetrope} @attribute astigmatim {no,yes} @attribute tear-prod-rate {reduced, normal} @attribute contact-lenses {soft,hard,none} @data young,myope,no,reduced,none young,myope,no,normal,soft young,myope,yes,reduced,none young,myope,yes,normal,hard young,hypermetrope,no,reduced,none young,hypermetrope,no,normal,soft young,hypermetrope,yes,reduced,none young,hypermetrope,,yes,normal,hard pre-presbyopic,myope,no,reduced,none pre-presbyopic,myope,no,normal,soft pre-presbyopic,myope,yes,reduced,none pre-presbyopic,myope,yes,normal,soft pre-presbyopic,myope,yes,reduced,none pre-presbyopic,myope,yes,normal,hard pre-presbyopic,hypermetrope,no,reduced,none pre-presbyopic,hypermetrope,no,normal,soft pre-presbyopic,hypermetrope,,yes,reduced,none pre-presbyopic,hypermetrope,yes,normal,none presbyopic,myope,no,normal,none presbyopic,myope,yes,reduced,none presbyopic,myope,yes,normal,hard presbyopic,hypermetrope,no,reduced,none presbyopic,hypermetrope,no,,normal,soft Presbyopic,hypermetrope,yes,reduced,none

## NAME

weka.associations.Apriori

### **SYNOPSIS**

Class implementing an Apriori-type algorithm. Iteratively reduces the minimum support until it finds the required number of rules with the given minimum confidence.

The algorithm has an option to mine class association rules. It is adapted as explained in the second reference.

#### **OPTIONS**

minMetric -- Minimum metric score. Consider only rules with scores higher than this value.

verbose -- If enabled the algorithm will be run in verbose mode.

numRules -- Number of rules to find.

lowerBoundMinSupport -- Lower bound for minimum support.

classIndex -- Index of the class attribute. If set to -1, the last attribute is taken as class attribute.

outputItemSets -- If enabled the itemsets are output as well.

car -- If enabled class association rules are mined instead of (general) association rules.

doNotCheckCapabilities -- If set, associator capabilities are not checked before associator is built (Use with caution to reduce runtime).

removeAllMissingCols -- Remove columns with all missing values.

significanceLevel -- Significance level. Significance test (confidence metric only).

treatZeroAsMissing -- If enabled, zero (that is, the first value of a nominal) is treated in the same way as a missing value.

Steps:

- 1. Open the datafile in wekaexplorer.It is presumed that the required data fields have been discretized.In this example it is age attribute.
- 2. Clicking on the associate tab will bring up the interface for association rule algorithm.
- 3. We will use apriori algorithm. This is the default algorithm.
- 4. In order to change the parameters for the run we click on the text box immediately to the right of the chosen button.

#### Result:

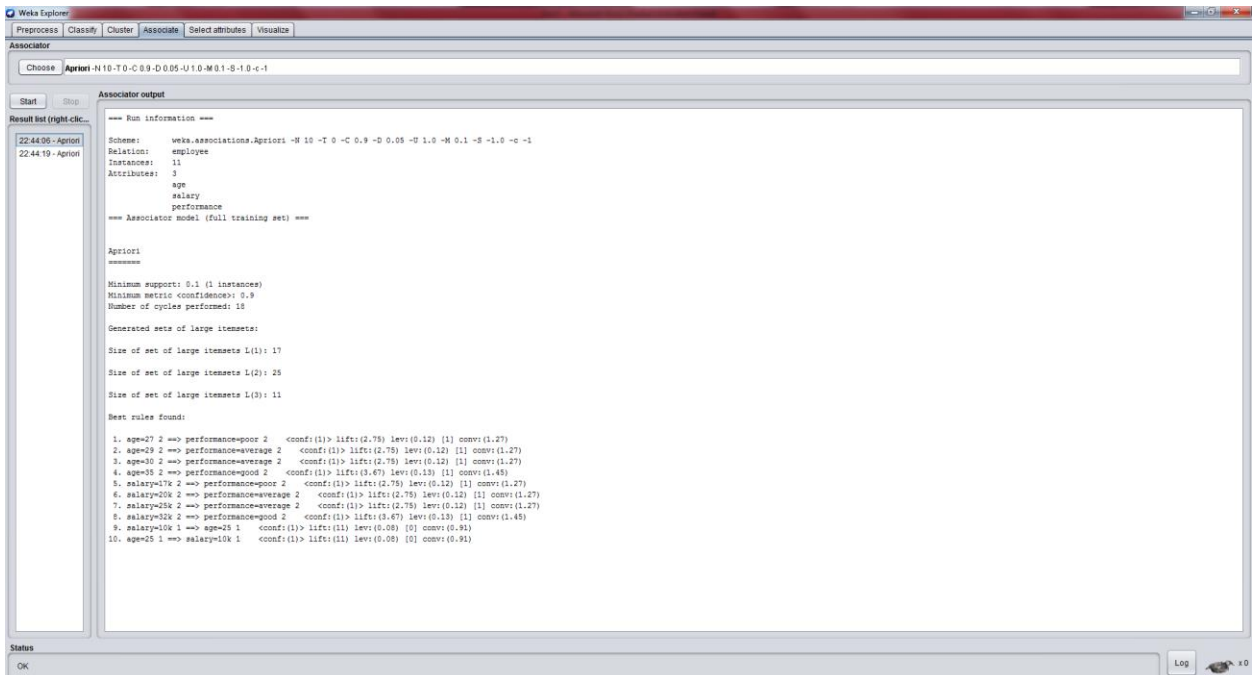

4)Aim:Demonstration of Association rule process on dataset test.arff using apriori algorithm. Data set @relation attribute @attribute bread $\{y,n\}$  $@$  attribute jelly {  $y, n$  }

@attribute butter $\{y,n\}$ @attribute milk $\{y,n\}$ @attribute sugar $\{y,n\}$ @data yyy n n y n y n n y n y y n y n n y y

yy n y n

## NAME

weka.associations.Apriori

## **SYNOPSIS**

Class implementing an Apriori-type algorithm. Iteratively reduces the minimum support until it finds the required number of rules with the given minimum confidence.

The algorithm has an option to mine class association rules. It is adapted as explained in the second reference.

### **OPTIONS**

minMetric -- Minimum metric score. Consider only rules with scores higher than this value.

verbose -- If enabled the algorithm will be run in verbose mode.

numRules -- Number of rules to find.

lowerBoundMinSupport -- Lower bound for minimum support.

classIndex -- Index of the class attribute. If set to -1, the last attribute is taken as class attribute.

outputItemSets -- If enabled the itemsets are output as well.

car -- If enabled class association rules are mined instead of (general) association rules.

doNotCheckCapabilities -- If set, associator capabilities are not checked before associator is built (Use with caution to reduce runtime).

removeAllMissingCols -- Remove columns with all missing values.

significanceLevel -- Significance level. Significance test (confidence metric only).

treatZeroAsMissing -- If enabled, zero (that is, the first value of a nominal) is treated in the same way as a missing value.

- 1. Open the datafile in wekaexplorer.It is presumed that the required data fields have been discretized.In this example it is age attribute.
- 2. Clicking on the associate tab will bring up the interface for association rule algorithm.
- 3. We will use apriori algorithm. This is the default algorithm.
- 4. In order to change the parameters for the run we click on the text box immediately to the right of the chosen button.

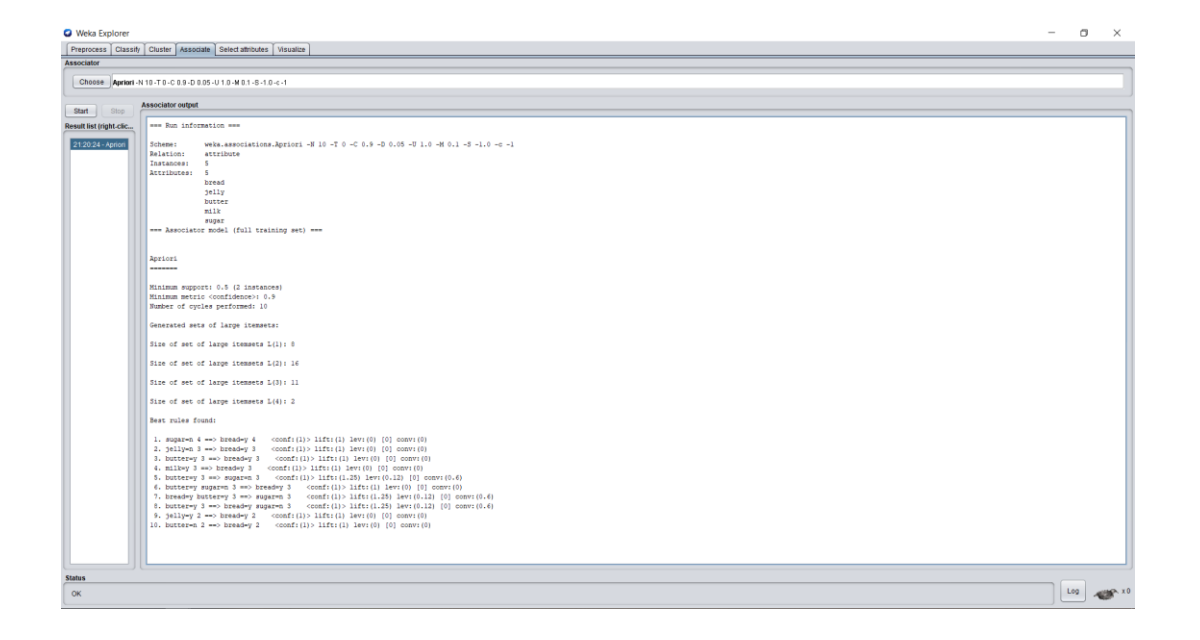

5)Demonstration of classification rule process on dataset student.arff using j48 algorithm. Data set @relation student @attribute age {<30,30-40,>40} @attribute income {low,medium,high} @attribute student {yes,no} @attribute credit-rating {fair,excellent} @attribute buyspc {yes,no} @data % <30, high, no, fair, no <30, high, no, excellent, no 30-40, high, no, fair, yes >40, medium, no, fair, yes >40, low, yes, fair, yes >40, low, yes, excellent, no 30-40, low, yes, excellent, yes <30, medium, no, fair, no <30, low, yes, fair, no >40, medium, yes, fair, yes <30, medium, yes, excellent, yes 30-40, medium, no, excellent, yes 30-40, high, yes, fair, yes >40, medium, no, excellent, no %

NAME weka.classifiers.trees.J48

## **SYNOPSIS**

Class for generating a pruned or unpruned C4.5 decision tree.

**OPTIONS** 

seed -- The seed used for randomizing the data when reduced-error pruning is used.

unpruned -- Whether pruning is performed.

confidenceFactor -- The confidence factor used for pruning (smaller values incur more pruning).

numFolds -- Determines the amount of data used for reduced-error pruning. One fold is used for pruning, the rest for growing the tree.

numDecimalPlaces -- The number of decimal places to be used for the output of numbers in the model.

reducedErrorPruning -- Whether reduced-error pruning is used instead of C.4.5 pruning.

useLaplace -- Whether counts at leaves are smoothed based on Laplace.

doNotMakeSplitPointActualValue -- If true, the split point is not relocated to an actual data value. This can yield substantial speed-ups for large datasets with numeric attributes.

- 1. Open the datafile in weka explorer and then click on classify.
- 2. Choose the J48 algorithm in classify.
- 3. Click on start for each attribute to apply the algorithm on data.
- 4. Discover the highest percentage of correctly classified instances.
- 5. Generate a tree by clicking visualize tree on that particular attribute.

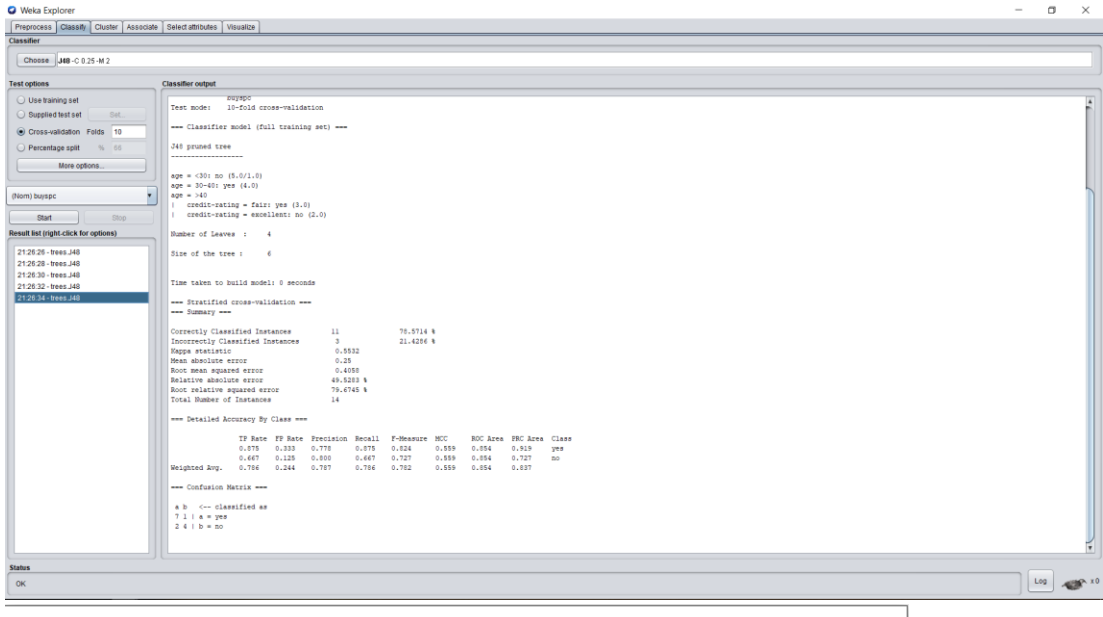

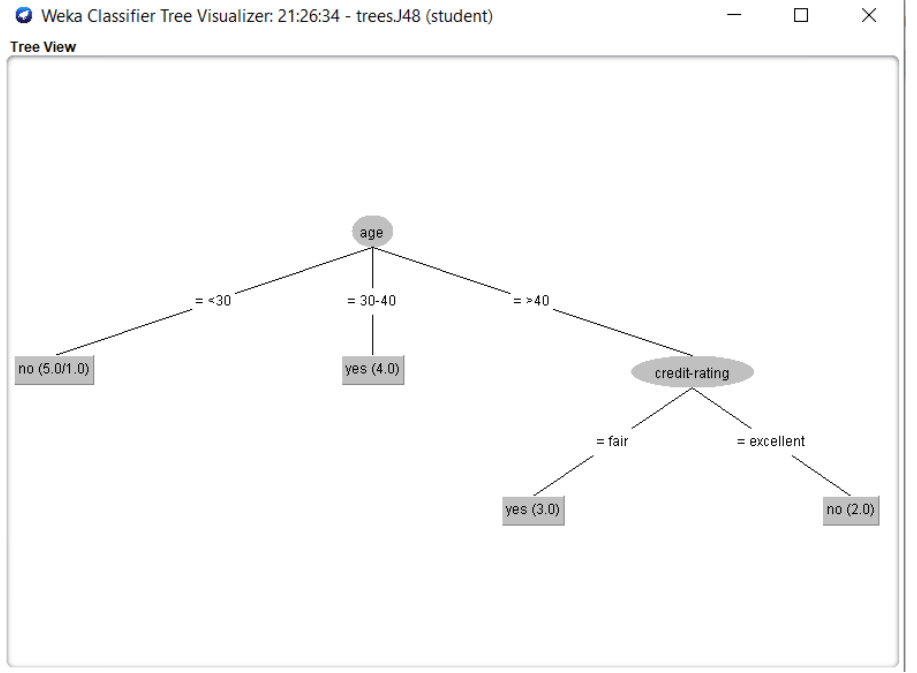

6)Demonstration of classification rule process on dataset employee.arff using j48 algorithm.

Data set

@relation employee @attribute age{25,27,28,29,30,35,48}

@attribute salary{10k,15k,17k,20k,25k,30k,35k,32k}

@attribute performance{good,average,poor}

@data

- 25 10k poor
- 27 15k poor
- 27 17k poor

28 17k poor

29 20k average

30 25k average

29 25k average

30 20k average

- 35 32k good
- 35 35k good
- 48 32k good

NAME weka.classifiers.trees.J48

## **SYNOPSIS**

Class for generating a pruned or unpruned C4.5 decision tree.

## OPTIONS

seed -- The seed used for randomizing the data when reduced-error pruning is used.

unpruned -- Whether pruning is performed.

confidenceFactor -- The confidence factor used for pruning (smaller values incur more pruning).

numFolds -- Determines the amount of data used for reduced-error pruning. One fold is used for pruning, the rest for growing the tree.

numDecimalPlaces -- The number of decimal places to be used for the output of numbers in the model.

reducedErrorPruning -- Whether reduced-error pruning is used instead of C.4.5 pruning.

useLaplace -- Whether counts at leaves are smoothed based on Laplace.

doNotMakeSplitPointActualValue -- If true, the split point is not relocated to an actual data value. This can yield substantial speed-ups for large datasets with numeric attributes.

- 1. Open the datafile in weka explorer and then click on classify.
- 2. Choose the J48 algorithm in classify.
- 3. Click on start for each attribute to apply the algorithm on data.
- 4. Discover the highest percentage of correctly classified instances.
- 5. Generate a tree by clicking visualize tree on that particular attribute.

![](_page_16_Picture_22.jpeg)

![](_page_16_Figure_1.jpeg)

7)Aim:Demonstration of classification rule process on dataset employee.arff using Id3 algorithm. Data set @relation employee @attribute age{25,27,28,29,30,35,48} @attribute salary{10k,15k,17k,20k,25k,30k,35k,32k} @attribute performance{good,average,poor} @data 25 10k poor 27 15k poor 27 17k poor 28 17k poor 29 20k average 30 25k average 29 25k average 30 20k average 35 32k good 35 35k good

48 32k good

NAME weka.classifiers.trees.Id3

### **SYNOPSIS**

Class for constructing an unpruned decision tree based on the ID3 algorithm. Can only deal with nominal attributes. No missing values allowed. Empty leaves may result in unclassified instances. OPTIONS

numDecimalPlaces -- The number of decimal places to be used for the output of numbers in the model.

batchSize -- The preferred number of instances to process if batch prediction is being performed. More or fewer instances may be provided, but this gives implementations a chance to specify a preferred batch size.

debug -- If set to true, classifier may output additional info to the console.

doNotCheckCapabilities -- If set, classifier capabilities are not checked before classifier is built

- 1. Open the datafile in weka explorer and then click on classify.
- 2. Choose Id3.
- 3. Click on start for each attribute to apply the algorithm on data.
- 4. Discover the highest percentage of correctly classified instances.

![](_page_18_Picture_2.jpeg)

![](_page_18_Picture_3.jpeg)

8)Aim:Demonstration of classification rule process on dataset employee.arff using naive bayes algorithm.

Data set @relation employee @attribute age{25,27,28,29,30,35,48} @attribute salary{10k,15k,17k,20k,25k,30k,35k,32k} @attribute performance{good,average,poor} @data 25 10k poor 27 15k poor 27 17k poor 28 17k poor 29 20k average 30 25k average 29 25k average 30 20k average 35 32k good 35 35k good 48 32k good NAME weka.classifiers.bayes.NaiveBayes

## **SYNOPSIS**

Class for a Naive Bayes classifier using estimator classes. Numeric estimator precision values are chosen based on analysis of the training data. For this reason, the classifier is not an UpdateableClassifier (which in typical usage are initialized with zero training instances) -- if you need the UpdateableClassifier functionality, use the NaiveBayesUpdateable classifier. The NaiveBayesUpdateable classifier will use a default precision of 0.1 for numeric attributes when buildClassifier is called with zero training instances.

#### OPTIONS

useKernelEstimator -- Use a kernel estimator for numeric attributes rather than a normal distribution.

numDecimalPlaces -- The number of decimal places to be used for the output of numbers in the model.

batchSize -- The preferred number of instances to process if batch prediction is being performed. More or fewer instances may be provided, but this gives implementations a chance to specify a preferred batch size.

debug -- If set to true, classifier may output additional info to the console.

displayModelInOldFormat -- Use old format for model output. The old format is better when there are many class values. The new format is better when there are fewer classes and many attributes.

doNotCheckCapabilities -- If set, classifier capabilities are not checked before classifier is built (Use with caution to reduce runtime).

useSupervisedDiscretization -- Use supervised discretization to convert numeric attributes to nominal ones.

- 1. Open the datafile in weka explorer and then click on classify.
- 2. Choose NaiveBayes from Bayes.
- 3. Click on start for each attribute to apply algorithm on data.
- 4. Discover the highest percentage of correctly classified instances.

![](_page_21_Picture_1.jpeg)

9)Demonstration of clustering rule process on dataset iris.arff using simple k-means

Data set @RELATION iris

@ATTRIBUTE sepallength REAL @ATTRIBUTE sepalwidth REAL @ATTRIBUTE petallength REAL @ATTRIBUTE petalwidth REAL @ATTRIBUTE class {Iris-setosa,Iris-versicolor,Iris-virginica} @DATA 5.1,3.5,1.4,0.2,Iris-setosa 4.9,3.0,1.4,0.2,Iris-setosa 4.7,3.2,1.3,0.2,Iris-setosa 4.6,3.1,1.5,0.2,Iris-setosa 5.0,3.6,1.4,0.2,Iris-setosa 5.4,3.9,1.7,0.4,Iris-setosa

## NAME

weka.clusterers.SimpleKMeans

## **SYNOPSIS**

Cluster data using the k means algorithm. Can use either the Euclidean distance (default) or the Manhattan distance. If the Manhattan distance is used, then centroids are computed as the componentwise median rather than mean.

**OPTIONS** 

seed -- The random number seed to be used.

displayStdDevs -- Display std deviations of numeric attributes and counts of nominal attributes.

numExecutionSlots -- The number of execution slots (threads) to use. Set equal to the number of available cpu/cores

canopyMinimumCanopyDensity -- If using canopy clustering for initialization and/or speedup this is the minimum T2-based density below which a canopy will be pruned during periodic pruning

dontReplaceMissingValues -- Replace missing values globally with mean/mode.

debug -- If set to true, clusterer may output additional info to the console.

numClusters -- set number of clusters

doNotCheckCapabilities -- If set, clusterer capabilities are not checked before the clusterer is built (Use with caution to reduce runtime).

maxIterations -- set maximum number of iterations

- 1. Open the datafile in weka explorer and click on cluster.
- 2. Select the simple k-means algorithm by clicking the choose.
- 3. Start the algorithm to generate cluster output.

4. Right click on simple k-means and select visualize cluster assignments.

![](_page_23_Figure_1.jpeg)

![](_page_23_Picture_47.jpeg)

 $\sigma$  $\times$ 

10)Demonstration of clustering rule process on dataset student.arff using simple k-means. Data set @relation student @attribute sid numeric @attribute name {usha,hari,rajesh,kiran,giri,manash} @attribute DM numeric @attribute WT numeric @attribute CN numeric @attribute AI numeric @attribute STM numeric @attribute total numeric @attribute result {pass,fail}

@data 1,usha,60,55,45,50,40,250,pass 2,hari,60,55,45,40,40,240,pass 3,rajesh,60,55,40,50,40,240,pass 4,kiran,60,55,30,50,40,235,fail 2,giri,60,55,45,60,40,260,pass 3,manash,60,55,65,50,40,270,pass

NAME weka.clusterers.SimpleKMeans

## **SYNOPSIS**

Cluster data using the k means algorithm. Can use either the Euclidean distance (default) or the Manhattan distance. If the Manhattan distance is used, then centroids are computed as the componentwise median rather than mean.

## **OPTIONS**

seed -- The random number seed to be used.

displayStdDevs -- Display std deviations of numeric attributes and counts of nominal attributes.

numExecutionSlots -- The number of execution slots (threads) to use. Set equal to the number of available cpu/cores

canopyMinimumCanopyDensity -- If using canopy clustering for initialization and/or speedup this is the minimum T2-based density below which a canopy will be pruned during periodic pruning

dontReplaceMissingValues -- Replace missing values globally with mean/mode.

debug -- If set to true, clusterer may output additional info to the console.

numClusters -- set number of clusters

doNotCheckCapabilities -- If set, clusterer capabilities are not checked before the clusterer is built (Use with caution to reduce runtime).

maxIterations -- set maximum number of iterations

- 1. Open the datafile in weka explorer and click on cluster.
- 2. Select the simple k-means algorithm by clicking the choose.
- 3. Start the algorithm to generate cluster output.
- 4. Right click on simple k-means and select visualize cluster assignments.

![](_page_25_Picture_25.jpeg)